#### OCaml Install and Use

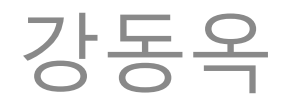

- <http://caml.inria.fr/download.en.html>
- Linux: apt-get install ocaml
- Linux&Mac:
	- Download OPAM (<http://opam.ocamlpro.com/>)
	- opam init -> opam switch 3.12.1 (or any other version number)
- Windows:
	- Self installer

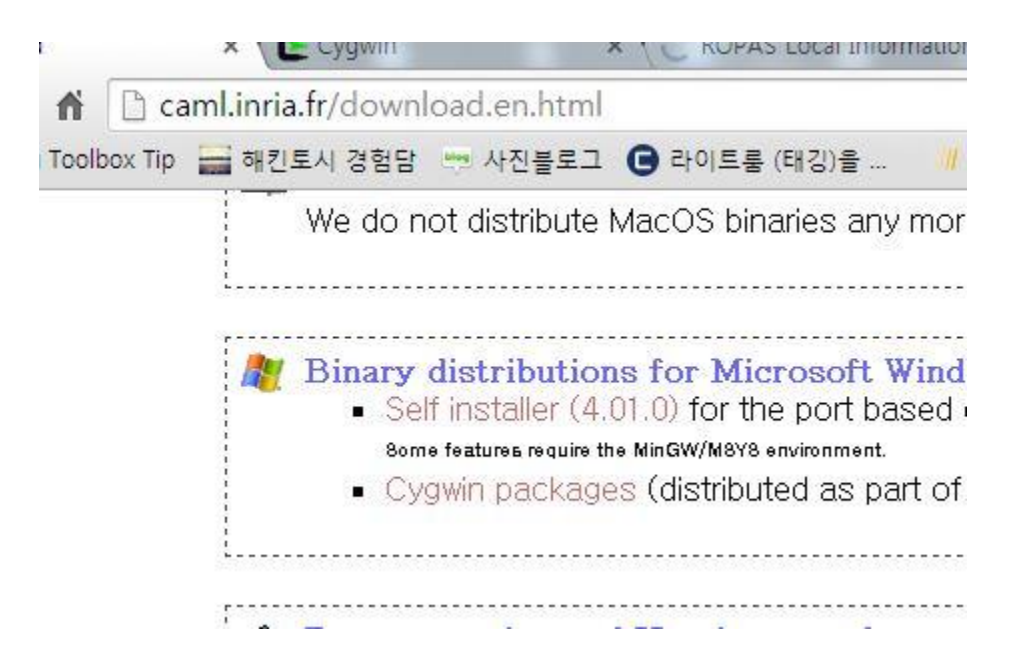

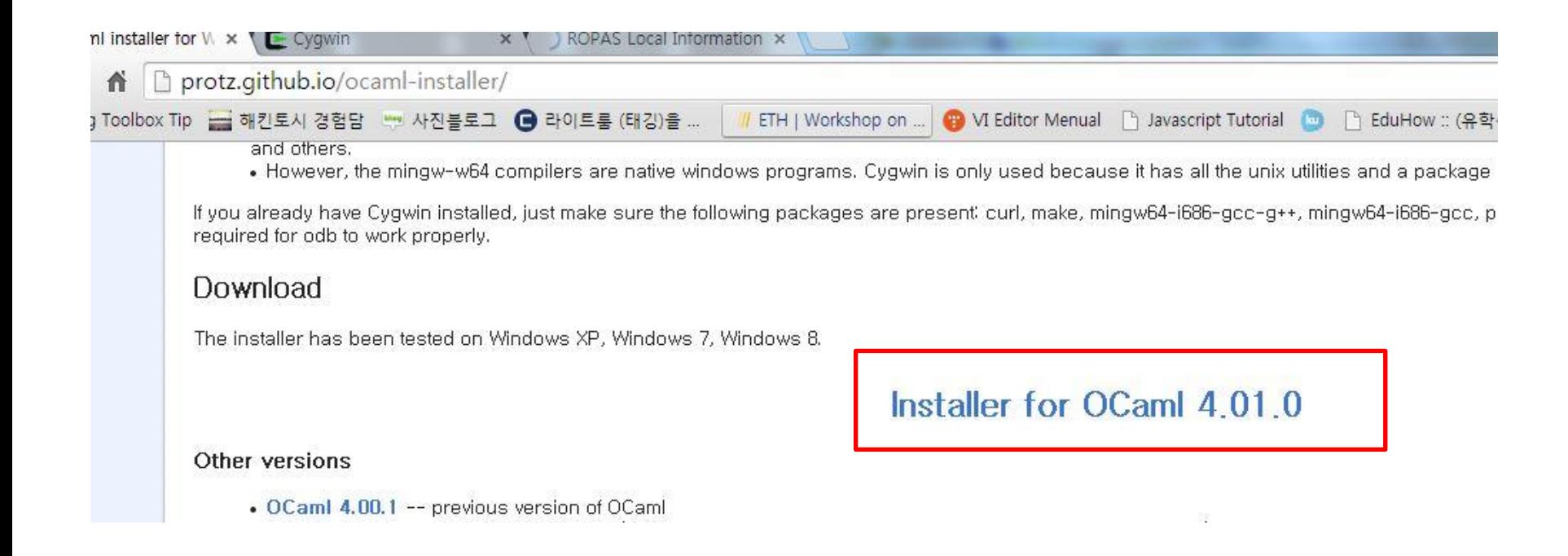

- 1. Just next,next… (Tcl, Emacs are not essential)
- 2. In cygwin setup, select appropriate mirror site.
	- (the nearest nations are good)

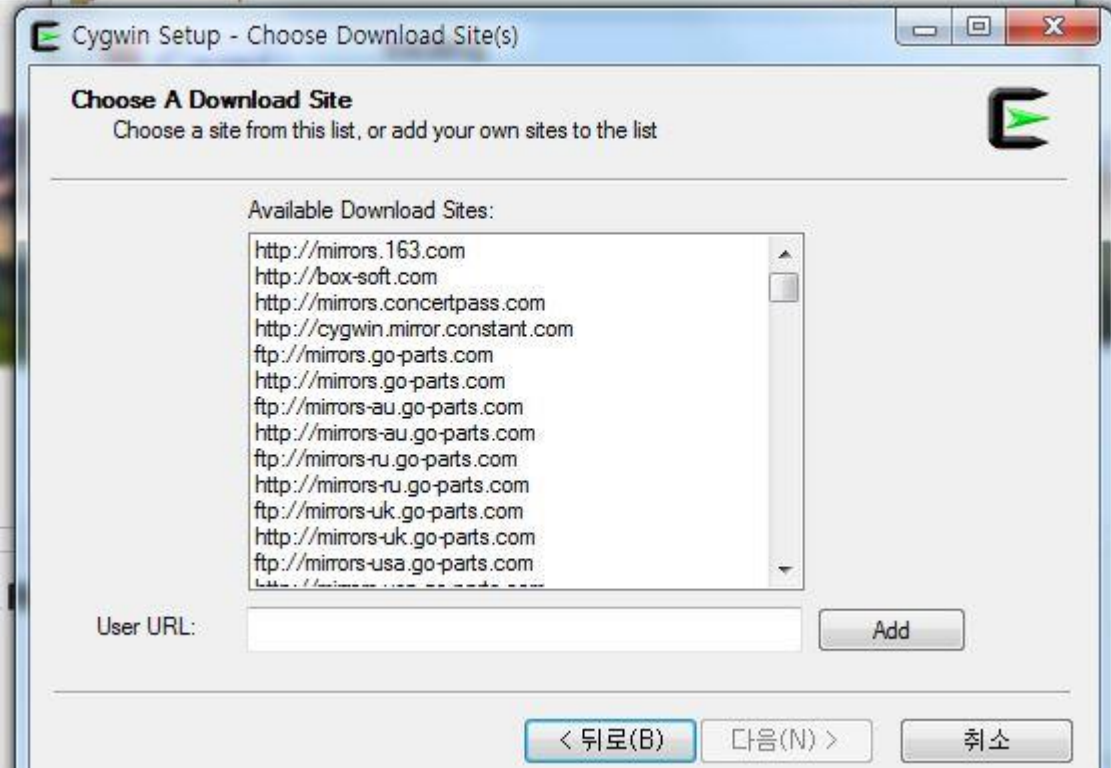

#### Run terminal

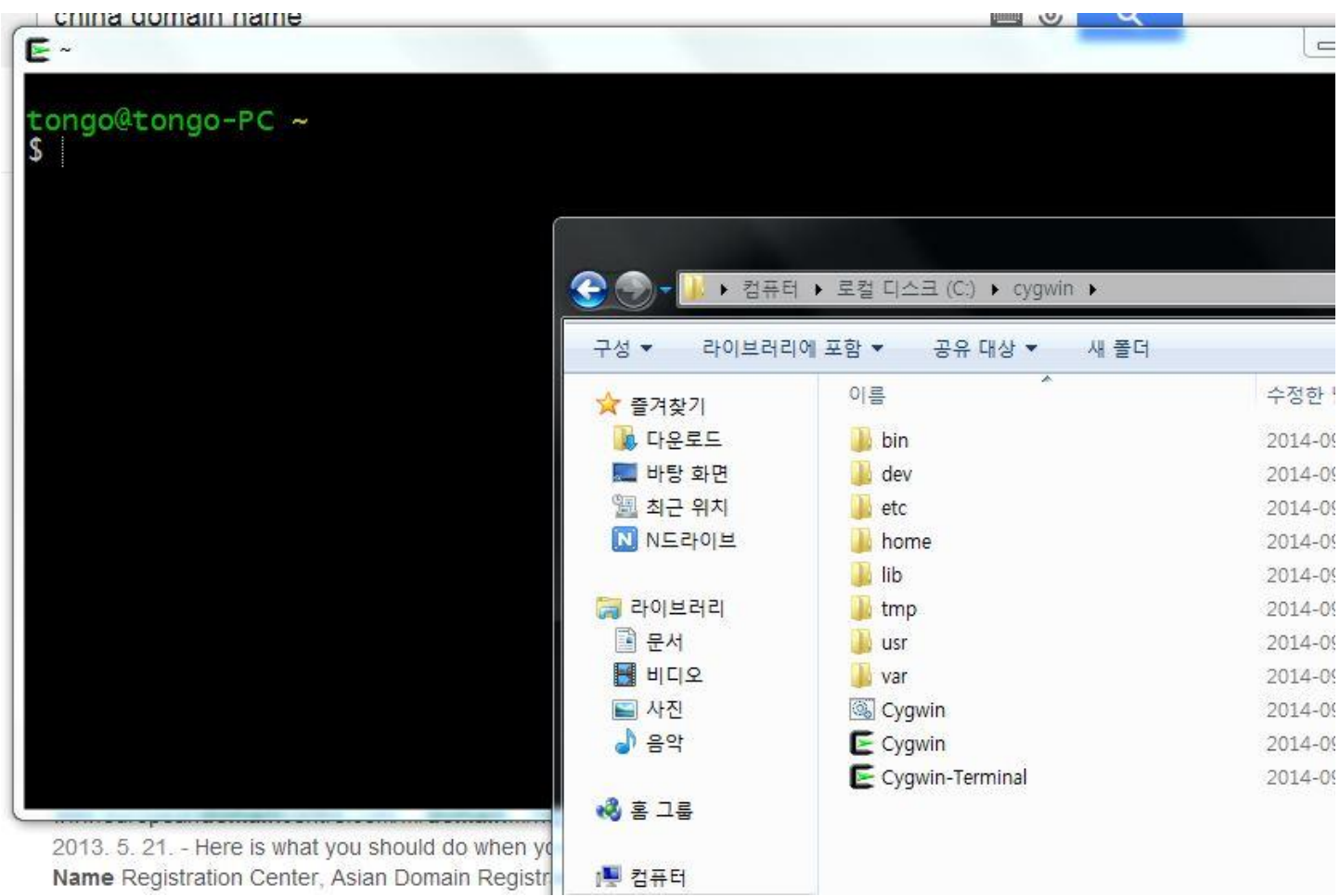

# Cygwin Backspace Config

click icon -> select options Check Backspace sends

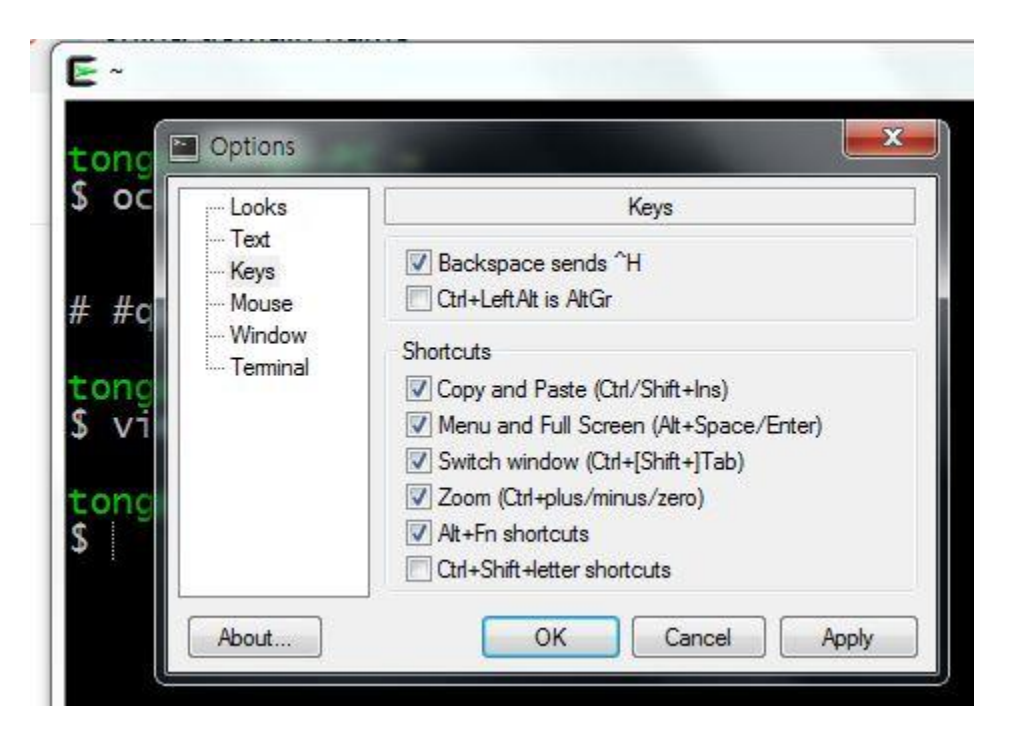

# Cygwin Backspace Config

Write and save following configs on .vimrc file

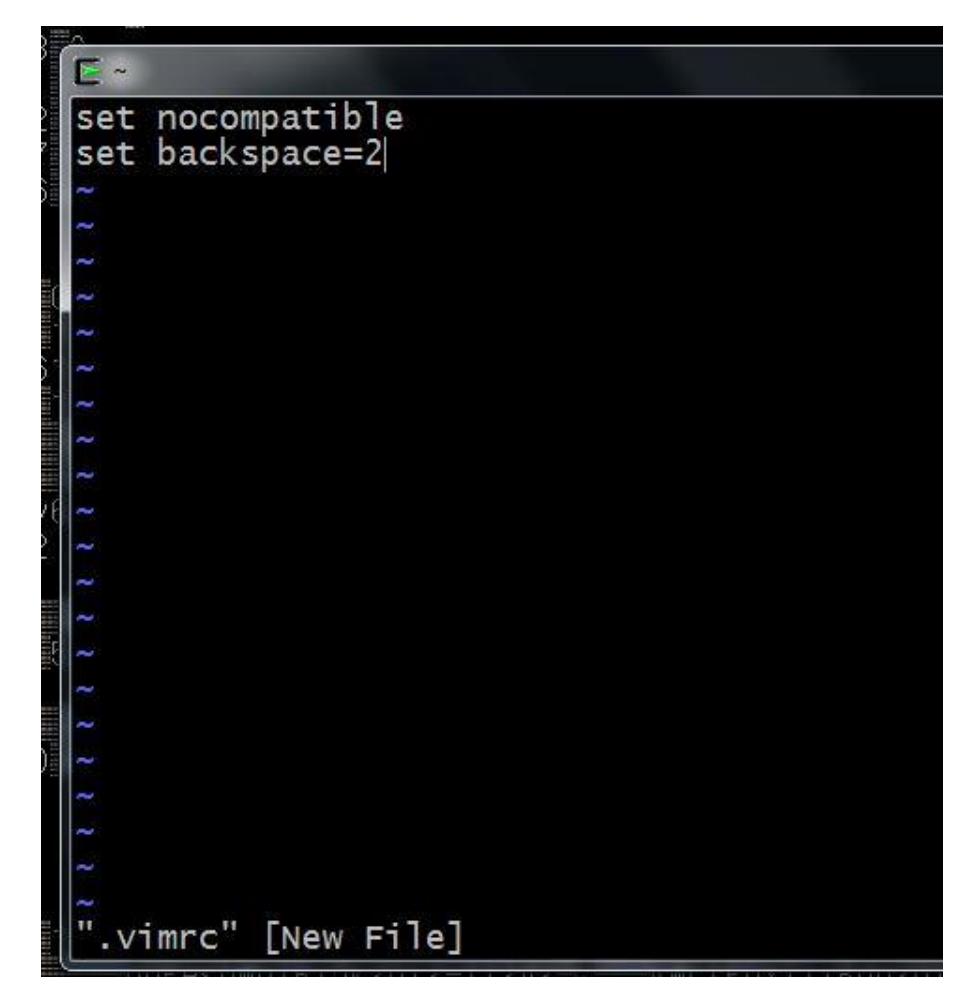

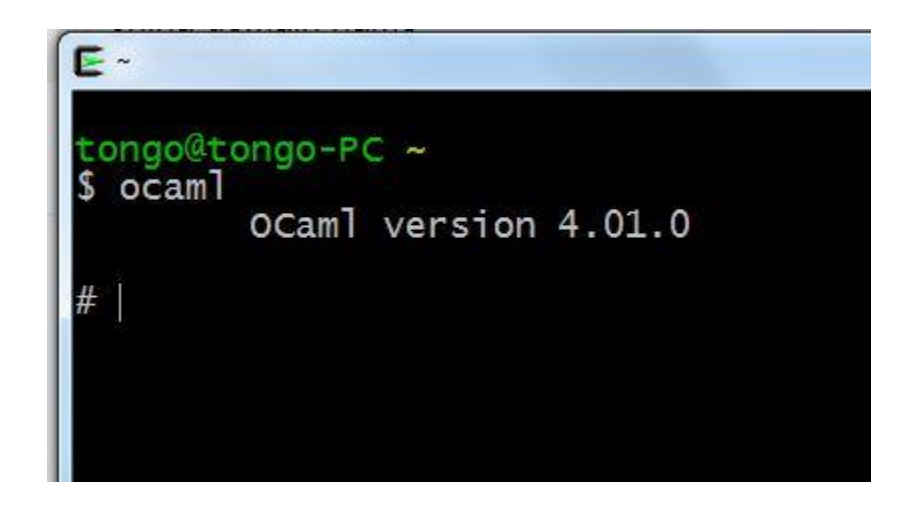

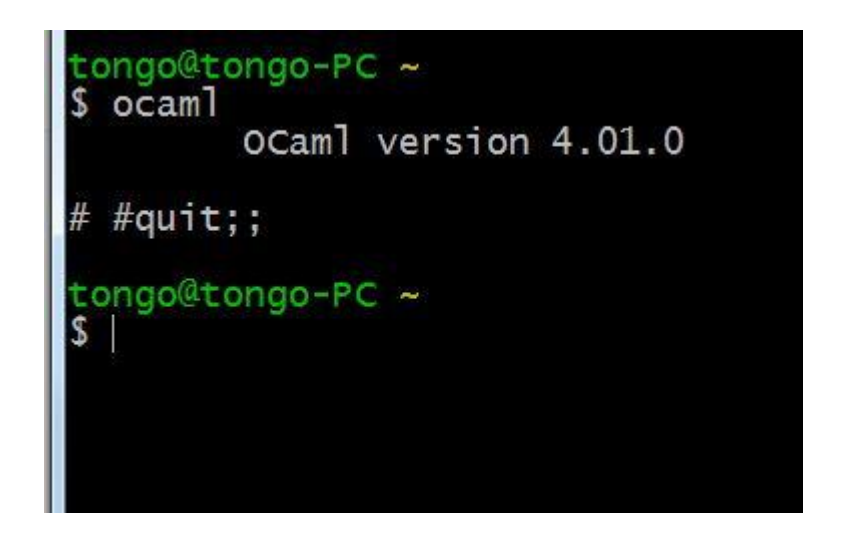

Running OCaml source code

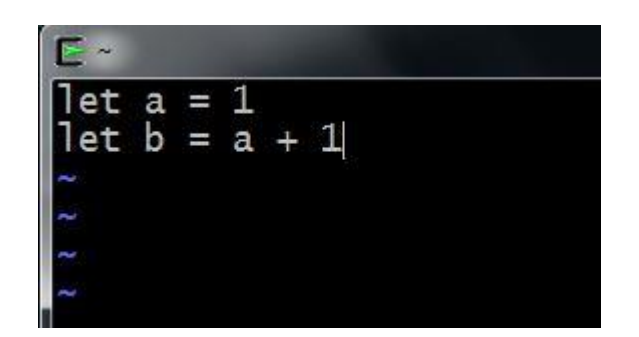

Running OCaml source code

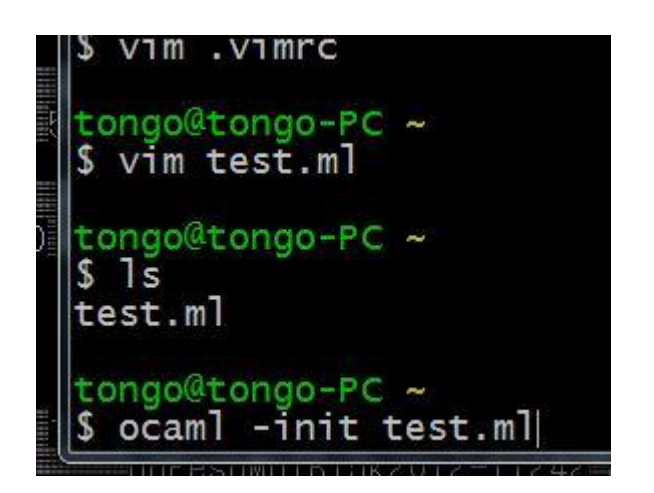

Running OCaml source code

```
vim .vimrc
tongo@tongo-PC ~<br>$ vim test.ml
tongo@tongo-PC ~
$15test.ml
tongo@tongo-PC ~<br>$ ocaml -init test.ml
          OCaml version 4.01.0
     int = 1int = 2
```